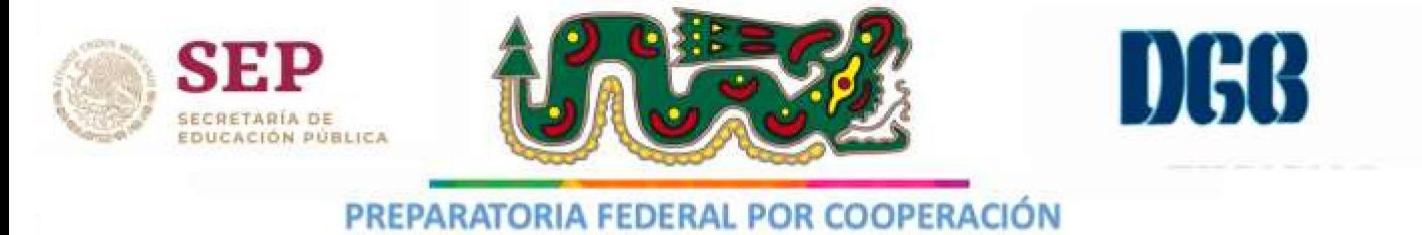

"QUETZALCOATL" **CLAVE:EMS 2/123** 

# Guía Extraordinario 2024 Hoja de cálculo aplicadas

*Profr. Arturo Conde Duque*

## **Hoja de cálculo** Guía para Extraordinario

### *Instrucciones* Lee detenidamente la pregunta y contesta las siguientes preguntas.

- **1.-** Excel solo sirve para realizar cálculos matemáticos.
- a) Excel permite realizar cálculos matemáticos y estadísticos.
- b) Verdadero.
- c) Depende de la versión, en Excel 2003 verdadero.
- d) Falso.

**2.-** Para insertar una fila entre la fila número 2 y la fila número 3, los pasos a realizar son:

- a) Seleccionas la fila 3, botón derecho, Insertar.
- b) Seleccionas la fila 2, botón derecho, Insertar.
- c) De las dos maneras en posible hacerlo.
- d) Ninguna de ellas permite insertar filas.

#### **3.-** Para escribir una fórmula es necesario poner el símbolo de igual…:

- a) Al final de la misma.
- b) Al principio de la formula.
- c) De las dos maneras en posible hacerlo.
- d) Ninguna de ellas.

**4.-** Si en Excel introduces: 10+8\*2^2, el resultado obtenido es:

- a) 1296
- b) 25
- c) 42
- d) 30
- **5.-** La siguiente fórmula: =Min(C2;D3:E4), lo que hace es:
- a) Divide los datos de las tres celdas.
- b) Multiplica los datos de las tres celdas.
- c) Devuelve el valor mínimo del rango.
- d) Multiplica el dato de C2 con el del rango especificado.

**6.-** La expresión A2:B5 lo que nos indica es:

- a) Un rango.
- b) Un link a las casillas A2 y B5.
- c) Es la formula usada para dividir los valores de ambas celdas.
- d) Ninguna de las anteriores.

**7.-** Se puede realizar un gráfico en otra hoja de cálculo distinta en la que están los datos.

- a) Si.
- b) Si y la forma más sencilla es con la tecla F11.
- c) No.
- d) Depende de la versión, en Excel 2003 no es posible.

**8.-** La función "SI" nos sirve para comparar solo una condición lógica en Excel:

- a) No es posible realizar esa acción en Excel.
- b) Esta función insertar comentario.
- c) si, esta función puede tener una o más condicione lógicas.
- d) Ninguna de las anteriores es verdadera.

**9.-**Un formato condicional permite resaltar el texto con un color específico, si la validación del mismo es correcta:

- a) No, la validación sirve para Introducir fórmulas rápidamente.
- b) No, esta función realizar gráficos rápidamente.
	- c) Si, la función puede filtrar datos rápidamente.
	- d) si, este formato permite resaltar de un color el texto siempre y cuando la validación sea correcta

**10.-** Si en Excel te aparece en una casilla: #¡VALOR!, te está indicando que:

a) Estas utilizando un argumento no valido, por ejemplo texto en vez de números.

b) En tu fórmula haces referencia a dos rangos que no tienen intersección entre ellos.

c) En tu fórmula hay algún valor que no está disponible.

d) Ninguna de ellas es cierta.

#### Contesta las siguientes preguntas de Excel.

- 1. ¿Qué es una hoja de cálculo??
- 2. ¿ Qué es una celda?.

3. ¿ Qué es una columna?.

4. ¿ Qué es una tabla?.

5. ¿ Qué es una fila?.

6.  $i$ , Qué es un rango?.

7. ¿ Qué es una función?.

8. ¿Escribe los operadores aritméticos que se utilizan en Excel?

9. ¿Cuáles son los operadores lógicos en Excel?

10. ¿En dónde puedo aplicar la hoja de cálculo como herramienta de trabajo?.

11. ¿ Qué es una macro?.

12. ¿ menciona 10 funciones de Excel?.

\_\_\_\_\_\_\_\_\_\_\_\_\_\_\_\_\_\_\_\_\_\_\_\_\_\_\_\_\_\_\_\_\_\_\_\_\_\_\_\_\_\_\_\_\_\_\_\_\_\_\_\_\_\_\_\_\_\_\_\_\_\_\_\_\_\_\_\_\_\_\_\_\_\_\_\_\_\_\_\_\_\_\_\_\_\_\_\_\_\_\_\_\_ \_\_\_\_\_\_\_\_\_\_\_\_\_\_\_\_\_\_\_\_\_\_\_\_\_\_\_\_\_\_\_\_\_\_\_\_\_\_\_\_\_\_\_\_\_\_\_\_\_\_\_\_\_\_\_\_\_\_\_\_\_\_\_\_\_\_\_\_\_\_\_\_\_\_\_\_\_\_\_\_\_\_\_\_\_\_\_\_\_\_\_\_

.

.

.

1.- Elabora una hoja de cálculo y un programa que resuelva la siguiente problemática.

En una escuela tienen que realizar una lista de búsqueda de alumnos y se realizara a partir de una matrícula, para mostrar nombre del alumno, sus calificaciones bimestrales, su calificación semestral y promedio además de mostrar el mensaje excelente si su promedio es 10, bueno si el promedio es 9, regular si es 8 o 7 pero si el promedio es 6, necesita apoyo y si es menor a 6 mostrara alumno reprobado, realizar también su hoja de consulta

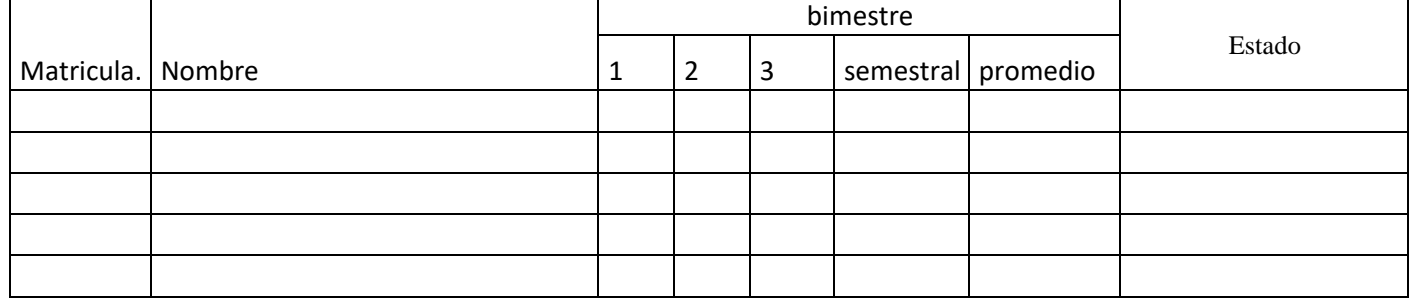

2.- Elabora una hoja de cálculo que resuelva la siguiente problemática.

En una casa de préstamo necesitan una hoja de cálculo que determine los pagos que se tendrán que realizar dependiendo el monto del préstamo y el tiempo a pagar, calcula cuanto va a pagar un usuario por mes si solicitará el préstamo a 6 meses y el interés es del 10%, si el préstamo es a 12 meses el interés a pagar es del 15%, a 18 meses es del 18% , si el préstamo es hasta 24 meses y el interés es del 23%, y si el préstamo es a 36 meses el interés es del 30%, Calcula el monto mensual a pagar y determina el total a pagar por los diferentes meses posibles solicitados.

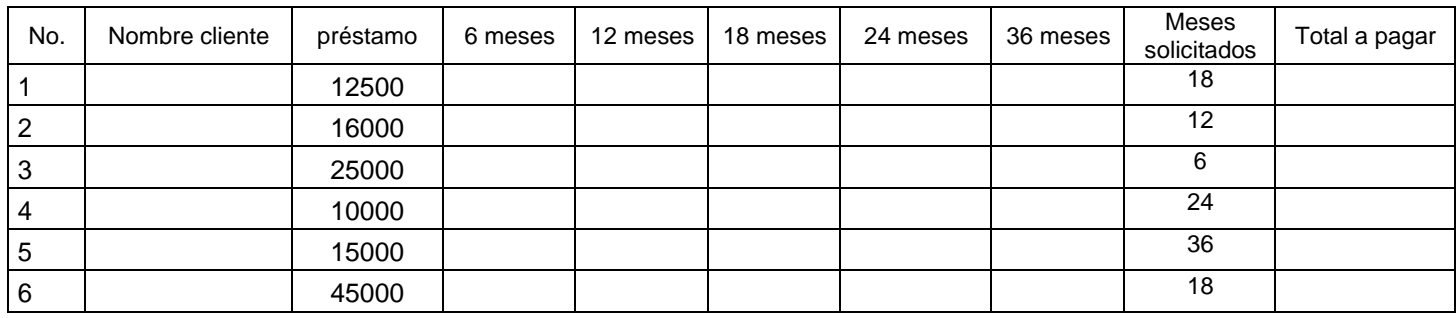